## **Technical Note 0014**

## **External Device Parameters**

PDFDevice has a large number of device parameters such as kDevPdfWatermark or kDevPdfPermissions, etc.

It is important to know that these options are global and that

they are stored in the Omnis config file in the Studio folder of the Omnis tree. Once an option is set, the setting will persist between Omnis sessions. This configuration makes it easy for each individual client machine to have its own settings.

## The Trouble with Device Parameters

The side effect is that if you run an Omnis library that changes these settings, that Omnis installation will be changed permanently until the setting is changed by the user or code in your Omnis library(s). It also means that the output that is produced by a specific installation of Omnis may not be the same as the output that will be produced by another installation of Omnis, because the settings may not be the same.

**Warning:** Every now and then we receive a report that PDFDevice adds the watermark "PDFDevice by Brainy Data" to the PDF files it produces. The developer typically believes that their component is a demo version although they have purchased a full license. This is not so. It is simply the case that at one point the PDFDevice examples had been opened by that Omnis and the examples turned on this watermark using the device parameter functions. Please see the method "construct\_PDFDevice" in the startup task of the example library.

## **Default Settings**

These issues highlight the need to be disciplined about the default settings of your device parameters, especially for new client installations.

Ideally, after a new installation of your software you want the default device parameters set in a way which is most useful to your application. PDFDevice has its own defaults that are set the first time the external is loaded in a new Omnis installation. If you are happy with these defaults than there is nothing else for you to do. If you require different defaults, you have two choices.

1. You create an Omnis config file with the correct defaults and ship this config file with your runtimes.

2. You program the default settings and run this code after a new installation. You should not set the defaults for every Omnis session as this will prevent your users from changing these settings.

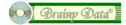

For full details about device parameters please refer to the PDFDevice documentation, chapter "External Reference".